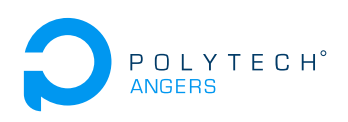

# TP 4A - Génie Logiciel Tests unitaires et preuve de programmes

## Nicolas Delanoue

Objectif : Se familiariser avec le vocabulaire du test logiciel.

## **1 Preuve de programmes**

**Exercice 1**

Lire le programme suivant :

```
def maximum(liste):
   maxi = 1iste[0]for i in liste:
        if i \geq maxi:
            maxi = ireturn maxi
```
- 1. Écrire la spécification de ce programme.
- 2. Est-il possible que l'exécution de ce programme crée une erreur ? Corriger-le.
- 3. Prouver que ce nouveau programme vérifie la spécification.

### **Exercice 2 (Algorithme récursif pgcd)**

1. Lire le programme suivant :

```
#!/usr/bin/python
def pgcd(a,b):
    """pgcd(a,b): calcul du 'Plus Grand Commun Diviseur'
    entre les 2 nombres entiers a et b"""
    if b==0:
        return a
    else:
        r=a''<sub>b</sub>
        return pgcd(b,r)
# Exemple d'utilisation:
print pgcd(70,42) # => affiche 14
```
- 2. Décrire la trace de l'exécution pgcd(70,42).
- 3. Ecrire la spécification de ce programme.
- 4. Montrer la correction de ce programme.

#### **Exercice 3 (Division par 0)**

1. Le programme suivant contient une erreur :

```
#!/usr/bin/python
def inverse(x):
 if x=[0:x = 1y = 1/xreturn y
```
- 2. Donnez le graphe de contrôle de ce programme.
- 3. Donnez l'ensemble des chemins *C*0, c'est à dire qui passent par tous les noeuds.
- 4. Proposez une valeur x pour chaque chemin de la question précédente.
- 5. Est-ce que la division potentielle par 0 est détectée ?
- 6. Donnez l'ensemble des chemins *C*1, c'est à dire vérifiant "toutes les décisions".
- 7. Proposez une valeur x pour chaque chemin de la question précédente.
- 8. Est-ce que la division potentielle par 0 est détectée ?

## **2 Tests de programmes**

#### **Exercice 4 (Test dans le main)**

Cet exercice est à réaliser avec l'environnement de développement Eclipse.

- 1. Créez une classe Entier qui admet pour seul attribut valeur qui est de type int. Cette classe devra contenir les méthodes suivantes :
	- un constructeur qui a pour entrée un int.
	- une méthode nommée triple() renvoyant un int dont la valeur est le triple de valeur.
- 2. Créez une classe main avec une méthode main effectuant les opérations suivantes :
	- (a) créez un objet t de la classe Entier qui a pour valeur 7.
	- (b) comparez t.triple() à 21, et affichez un message de dépendant du résultat de cette comparaison
	- (c) exécutez le main().
- 3. Modifiez la méthode triple de sorte que le résulat retourné ne soit pas correct.
- 4. Exécutez le main() et afin de vérifier que le test échoue.

#### **Exercice 5 (Tests dans une classe dédiée)**

La situation de l'exercice précédent ne nous permet pas de découpler les tests du développement principal de notre application. Cet exercice a pour but de corriger partiellement ce défaut. On suppose qu'on dispose toujours de la classe Entier de l'exercice précédent.

- 1. Créez un nouveau projet et insérez votre classe Entier.
- 2. Créez une classe TestEntier qui contient une méthode boolean test1().
- 3. Complétez le contenu de la méthode test1() de la façon suivante :
	- (a) initialisation d'un Entier nommé t avec comme valeur 7.
	- (b) comparaison de t.triple() et de 21.
- 4. Faite un appel de cette nouvelle méthode depuis votre main().
- 5. Cette solution est-elle préférable à la précédente ?

#### **Exercice 6 (Prise en main du framework Junit 4)**

Le framework Junit permet d'automatiser les taches de test unitaire en Java.

- 1. Créez un nouveau projet et insérez votre classe Entier.
- 2. Dans l'explorateur de paquets, faites un clic droit sur la classe Entier.
- 3. Dans le menu contextuel, cliquez sur New JUnit Test Case. Dans ce panneau :
	- Sélectionnez le bouton radio New JUnit 4 test.
	- Nommez la classe EntierTest.
	- Cochez les cases setUp() et tearDown().
	- Dans le champ Class under test, saisissez votre classe Entier.
	- Enfin cliquez sur Finish.
- 4. Une fois cette nouvelle classe créée, ajoutez un attribut nommé t de classe EntierTest.
- 5. Complétez la méthode annotée avec @Before en initialisant votre objet t avec la valeur entière de votre choix.
- 6. Complétez la méthode annotée avec @Test nommée testTriple() avec une instruction du type :

assertEquals(valeur\_attendue, t.triple());

- 7. Exécutez la classe TestEntier. Vos tests réussissent-ils ?
- 8. Quel est le rôle de l'instruction assertEquals ?
- 9. En existe-il d'autre dans la même famille ?